# НПО УЧЕБНОЙ ТЕХНИКИ «ТУЛАНАУЧПРИБОР»

## МЕТОДИЧЕСКОЕ РУКОВОДСТВО ПО ВЫПОЛНЕНИЮ ЛАБОРАТОРНЫХ РАБОТ

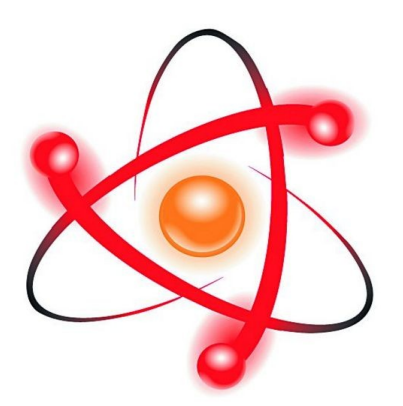

# **ФЯЛ-08**

## **РАДИОАКТИВНЫЙ РАСПАД. ЭКСПЕРИМЕНТАЛЬНОЕ ИЗМЕРЕНИЕ ПЕРИОДА ПОЛУРАСПАДА ДОЛГОЖИВУЩЕГО ИЗОТОПА. АВТОМАТИЗИРОВАННАЯ ВЕРСИЯ ДЛЯ РАБОТЫ С ПК.**

Тула, 2016 г.

## ЛАБОРАТОРНАЯ РАБОТА. РАДИОАКТИВНЫЙ РАСПАД. ЭКСПЕРИМЕНТАЛЬНОЕ ИЗМЕРЕНИЕ ПЕРИОДА ПОЛУРАСПАДА ДОЛГОЖИВУЩЕГО ИЗОТОПА. АВТОМАТИЗИРОВАННАЯ ВЕРСИЯ ДЛЯ РАБОТЫ С ПК.

Цель работы: изучение законов радиоактивного распада, экспериментальное измерение периода полураспада долгоживущего изотопа.

## **ТЕОРЕТИЧЕСКОЕ ОПИСАНИЕ. Некоторые сведения из теории.**

Калий – один из широко распространённых элементов. Кроме основного стабильного изотопа 39К в природном калии содержится малая примесь (около сотой процента) радиоактивного изотопа <sup>40</sup>К. Ядро <sup>40</sup>К распадается, испуская электрон:  ${}^{40}$ К  $\rightarrow {}^{40}Ca + \beta^-$  + v. Период полураспада  ${}^{40}$ К больше миллиарда лет, поэтому, несмотря на нестабильность, около 5% этого радиоактивного изотопа ещё сохранилось на Земле до настоящего времени. В результате, калий, находящийся в природе (в том числе, и в живых организмах), является слабо радиоактивным.

 Природный калий представляет собой смесь трех изотопов: 19К 39  $(z93,1\%)$  $^{40}$  (≈0,012%) и <sub>19</sub>К $^{41}$  (≈6,88%), из которых только <sub>19</sub>К  $_{19}K^{40}$ радиоактивен. Калий встречается в достаточно большом количестве не только в горных породах Земли и в почве, но и входит в состав тканей растений и животных. Относительное весовое содержание калия в теле человека составляет примерно 0,12-0,35%.  $K^{40}$  – единственный изотоп, который при поступлении через желудочно-кишечный тракт вносит значительный вклад во внутреннее облучение человека в течение всей его жизни.

Схема распада 19 $K^{40}$  представлена на рис. 1.1.

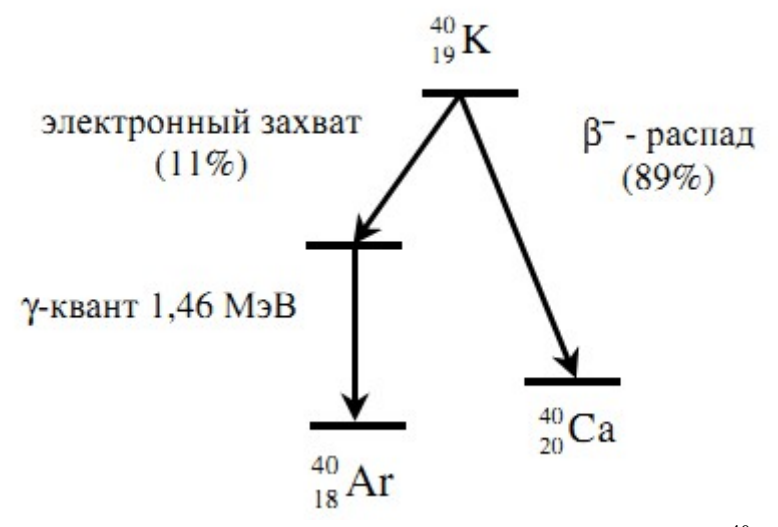

Рис. 1.1. Схема радиоактивного распада  $_{19}K^{40}$ .

В 89% случаев распада этот изотоп калия претерпевает β–-распад (переход нуклона из состояния нейтрона в состояние протона) с образованием изотопа  $_{20}Ca^{40}$  в основном состоянии:

$$
{}_{19}K \xrightarrow{40} {}_{20}Ca^{40} + {}_{-1}e^{0} + {}_{0}V_{e}^{0}
$$
 (1.1)

Максимальная кинетическая энергия испускаемых при этом β-частиц Еmax=1,33 МэВ.

В 11% случаев ядро <sub>19</sub>К<sup>40</sup> распадается путем захвата орбитального электрона (К-захват, переход нуклона из состояния протона в состояние нейтрона) с образованием изотопа  ${}_{18}Ar^{40}$  в возбужденном состоянии. Ядро  $18Ar^{40}$  переходит из возбужденного состояния в основное, испуская  $\gamma$ -кванты с энергией Е=1,45 МэВ:

$$
{}_{19}K^{40} + {}_{-1}e^{0} \rightarrow {}_{18}Ar^{40*} + {}_{0}V_{e}^{0} \rightarrow {}_{18}Ar^{40} + \gamma
$$
 (1.2)

Таким образом, β-распад ядра радиоактивного изотопа  $_{10}K^{40}$ сопровождается испусканием β–частиц, имеющих непрерывный спектр с максимальной энергией 1,33 МэВ, и моноэнергетического γ–излучения с энергией 1,45 МэВ. Распады (1.1) регистрируют по испускаемым электронам, а распады  $(1.2)$  – по  $\gamma$  — излучению.

Содержание калия в земной коре составляет 2,5%. Наиболее важные минералы это – сильвин KCl, сильвинит (K,Na)Cl и др. За счет радиоактивного распада калия Земля получает заметное количество внутреннего тепла. Калий играет важную роль в жизнедеятельности животных и растений; поэтому в почву вносят калийные удобрения. Большую часть необходимого человеку калия он получает из пищи растительного происхождения. В теле человека содержится примерно 100 г калия, его распад вносит ощутимый вклад в естественную дозу облучения.

#### **Закон радиоактивного распада.**

В настоящее время известно в природе много процессов, происходящих самопроизвольно, спонтанно. К числу таких процессов относится радиоактивный распад ядер. При радиоактивном распаде ядром атома могут испускаться альфа-частицы (ядра атома гелия), бета-частицы (электроны, имеющие непрерывное распределение по энергии), нейтроны, протоны, гамма-лучи.

Самопроизвольный распад радиоактивных ядер происходит по закону радиоактивного распада, согласно которому число ядер dN(t), распадающихся за бесконечно малый промежуток времени dt, пропорционально числу ядер N(t), имеющихся в момент времени t:

$$
\frac{dN(t)}{dt} = -\lambda N(t). \tag{2.1}
$$

Знак минус означает, что в процессе распада число радиоактивных ядер уменьшается.

Коэффициент пропорциональности λ=const называется постоянной распада ядра. Радиоактивная постоянная показывает долю ядер, распадающихся в единицу времени, другими словами, λ - это вероятность распада. Знак минус в уравнении (2.1), как было указано выше, соответствует убыванию количества ядер в процессе распада. Если первоначально при t=0 имелось N0 ядер, то, используя закон радиоактивного распада, можно найти число оставшихся ядер по истечении времени t. Для этого необходимо решить уравнение (2.1), тогда:

$$
-\lambda N(t)dt = dN(t)
$$

Проведя простые преобразования, получим:

$$
-\lambda dt = \frac{dN(t)}{N(t)}
$$
 (2.2)

Интегрируя (2.2), использовав условие, что при  $t=0$  величина  $N(0)=N_0$ , получим:

$$
-\int_{0}^{t} \lambda \, dt = \int_{N_0}^{N(t)} \frac{1}{N(t)} \cdot dN(t) \tag{2.3}
$$

Откуда:

$$
-\lambda t = \ln N(t) - \ln(N_0) = \ln \frac{N}{N_0}
$$
 (2.4)

Потенцируя выражение (2.4), получим:

$$
N(t) = N_0 e^{-\lambda t}
$$
 (2.5)

Выражение (2.5) представляет собой закон радиоактивного распада.

Таким образом, число ядер радиоактивного распада уменьшается со временем по экспоненциальному закону. На рис. 2.1 представлена кривая изменения числа ядер во времени, происходящего по закону радиоактивного распада. Этот закон может быть применен только к большому числу радиоактивных ядер. При небольшом числе распадающихся ядер наблюдаются статистические колебания около среднего значения. Рис. 2.1. Закон радиоактивного распада.

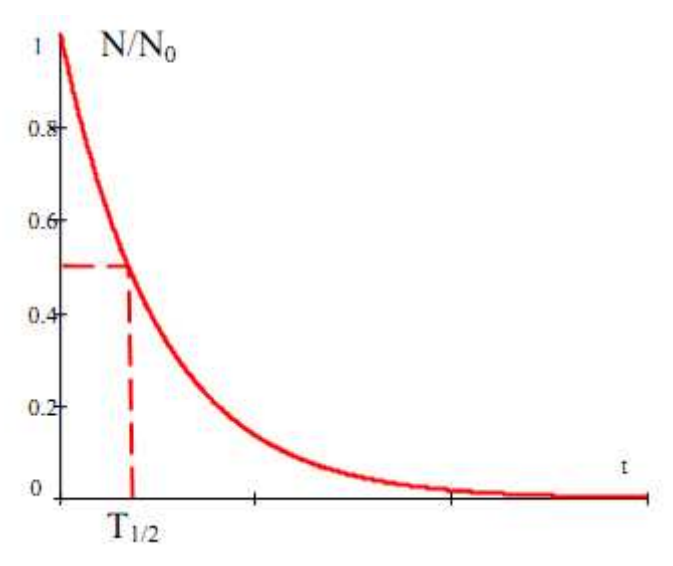

Eсли dN - число ядер, распавшихся за промежуток времени между t и t+dt, то ядра в количестве dN просуществовали каждое время равное t, а общая продолжительность их жизни (существования) составит  $t(N)dN$ . Где t(N) формальная функция, обратная N (t).

Ипи<sup>-</sup>

$$
t(N)dN=t\lambda N(t)dt
$$

из уравнения (2.1). Здесь dN берется по модулю (dN=|dN|), поэтому знак минус не учитываем.

Среднее время жизни т получаем интегрированием по всему времени распада по обычной формуле для среднего значения функции на отрезке:

$$
\tau = -\frac{1}{N_0} \int_{N_0}^{0} t(N) dN
$$
 (2.6)

Или, заменив функцию  $dN = -\lambda N dt$  и пределы интегрирования, получим:

$$
\tau = \frac{1}{N_0} \cdot \int_{0}^{\infty} t \lambda N(t) dt
$$
 (2.7)

Заменим N(t) выражением (2.5). После взятия интеграла по частям и, учитывая, что  $\lim_{x \to e^-} (x \cdot e^{-x}) \to 0$  Получим:  $r \rightarrow \infty$ 

$$
\mathbf{r} = \frac{1}{N_0} \cdot \int_0^\infty t \,\lambda \, N_0 e^{-\lambda t} \, dt = \lambda \int_0^\infty t \, e^{-\lambda t} \, dt = \frac{1}{\lambda} \tag{2.8}
$$

Отсюда средняя продолжительность жизни ядра:

$$
\tau = \frac{1}{\lambda} \tag{2.9}
$$

Практически для характеристики устойчивости данного радиоактивного изотопа обычно пользуются периодом полураспада  $T_{1/2}$ . Период полураспада времени, течение которого распадается определяется промежутком  $\mathbf{B}$ половина наличного количества ядер. Связь между периодом полураспада и радиоактивной постоянной  $\lambda$  легко выводится из формулы (2.5), для этого следует принять  $N=N_0/2$  для времени  $t=T_{1/2}$ .

$$
T_{1/2} = \frac{\ln 2}{\lambda} = \frac{0.693}{\lambda}
$$
 (2.10)

С учетом формулы (2.10) уравнение (2.1) может быть переписано в форме, удобной для экспериментального определения периода полураспада Т<sub>1/2</sub> долгоживущих радиоактивных ядер  $T_{1/2} \sim 10^3 - 10^9$  лет):

$$
\frac{dN}{dt} = -\frac{0,693}{T_{1/2}}N\tag{2.11}
$$

Ряд естественных радиоактивных изотопов, в том числе и К<sup>40</sup>, имеют такие большие периоды полураспада, что для этих элементов количеств ядер можно считать неизменным в течение столетий. Вследствие этого число ядер dN. единицу времени, будет постоянно Следовательно. распадающихся  $\mathbf{B}$ используя формулу  $(2.11),$ можно определить период полураспада долгоживущего изотопа К<sup>40</sup>:

$$
T_{1/2} = -\frac{0.693N_{K^{40}}}{\frac{dN_{K^{40}}}{dt}}
$$
 (2.12)

Среднее число распадов за единицу времени:

$$
A = dN / dt = \lambda N \tag{2.13}
$$

называется активностью препарата.

Единица активности - беккерель (Бк) соответствует одному распаду в секунду. Часто также используют внесистемную единицу активности кюри, равную 1 Ки = 3,7 $\cdot$ 10<sup>10</sup> (такова активность 1 г радия). Активность единицы массы вещества (удельная активность), Бк/кг:

$$
a = A/m \tag{2.14}
$$

Активность, пропорциональная числу нераспавшихся атомов N, также убывает по закону (из 2.5):

$$
A = \lambda N = \lambda N_0 \exp(-\lambda t) = A_0 \exp(-\lambda t), \tag{2.15}
$$

где  $A_0 = \lambda N_0 - a$ ктивность в момент времени  $t = 0$ .

Убывание активности со временем показано на рис. 2.2.

Отметим, что для долгоживущих изотопов не пригоден обычный способ определения периода полураспада по уменьшению активности препарата со временем (экспоненциальный закон), так как за время проведения эксперимента активность препарата практически не меняется.

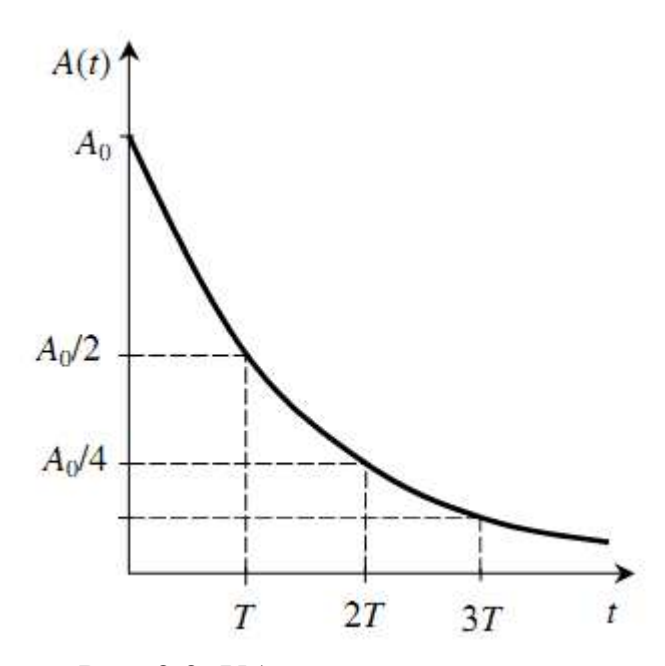

Рис. 2.2. Убывание активности со временем.

Диапазон значений периода полураспада разных нестабильных изотопов очень большой (от миллиарда лет до долей секунды), поэтому методы измерения величины T разных изотопов значительно отличаются друг от друга.

Для определения периода полураспада T (или постоянной распада λ короткоживущего изотопа достаточно исследовать кривую распада, это означает что необходимо определить зависимость активности препарата от времени. При определении периода полураспада долгоживущих изотопов, как было сказано выше, этот метод уже использовать нельзя, так как во время измерений активность препарата будет оставаться неизменной:

 $A = \lambda N$ 

Таким образом, для долгоживущего изотопа  $K^{40}$ , согласно (2.12) запишем (знак минус опускаем):

$$
T_{1/2} = \frac{0.693 \cdot N_{K^{40}}}{A_{K^{40}}}
$$
 (2.16)

где  $N_{K^{40}}$  - число атомов  $K^{40}$ в образце,  $A_{K^{40}}$  - активность препарата.

Таким образом, для измерения периода полураспада в эксперименте достаточно определить абсолютную активность препарата  $A_{K^{40}}$  и рассчитать число атомов в образце.

#### **ЭКСПЕРИМЕНТАЛЬНАЯ ЧАСТЬ. Методика эксперимента.**

Число радиоактивных атомов  $N_{K}^{40}$  в препарате с KCl может быть определено если известна масса препарата и процентное содержание калия в природной смеси его изотопов. Для начала найдем процентное содержание калия (смеси изотопов) в соли KСl. Молекула соли состоит из двух атомов — одного атома хлора и одного атома калия. Молярная масса атома хлора  $M_{cl}=35.5$  г/моль; молярная масса атома калия  $M_K=39$  г/моль (считаем что соль практически полностью состоит из изотопа  $_{19}K^{39}$ ).

Тогда запишем:  $\mu_K$ = *M <sup>K</sup>*  $M_{K}$ + $M_{Cl}$ = 39 74,5  $=0,52=52$  %

Таким образом, соль KCl состоит на 52 % из калия.

Найдем массу  $m_{K}^{40}$  изотопа  $_{19}K^{40}$  в образце. Считая, что в массовая доля изотопа <sub>19</sub>К<sup>40</sup> в смеси изотопов составляет ⊥и<sub>к<sup>40 ≈0</sup>,012%=1,19·10<sup>-4</sup>, запишем:</sub>

$$
m_{K^{40}} = \mu_K \mu_{K^{40}} \cdot m_{KCl} \tag{3.1}
$$

Найдем число ядер  $\left\| N_{K^{40}} \right\|$  изотопа <sub>19</sub>К<sup>40</sup> в препарате. Используя (3.1), получим:

$$
N_{K^{40}} = \nu N_A = \frac{m_{K^{40}}}{M_{K^{40}}} N_A = \frac{\mu_K \mu_{K^{40}} \cdot m_{KCl}}{M_{K^{40}}} \cdot N_A
$$
 (3.2)

где v — количество вещества,  $\left. \right. M_{K^{40}}\,$  - молярная масса изотопа  $_{19}\mathrm{K}^{40},$  равная соответственно  $M_{K^{40}} = 40 \frac{\Gamma}{MQ}$ моль .

С учетом (3.2) формула (2.16) перепишется в виде:

$$
T_{1/2} = \frac{0.693 \cdot \mu_K \mu_{K^{40}} \cdot m_{KCl} N_A}{M_{K^{40}} A_{K^{40}}}
$$
(3.3)

При определении абсолютной активности препарата с помощью счетчика необходимо учитывать, что счетчик регистрирует не все β -частицы, излучающие препаратом. Часть из них не попадает в рабочий объем счетчика, часть поглощается воздухом и слюдой, имеет место рассеивание и поглощение β -частиц в самом препарате и т. д. Все это приводит к необходимости введения поправок. Таким образом, обычно вводят понятие «регистрируемая активность» A\*, т. е. то количество частиц в единицу времени, которую зарегистрировал данный счетчик. Регистрируемая активность A\* связана с истинной активностью препарата  $A_{K^{*0}}$  , входящую в формулу (3.3) через поправочный коэффициент η:

$$
A^* = \eta A_{K^{40}} \tag{3.4}
$$

Учтем также, что только 89 % распадающихся ядер  $K^{40}$  претерпевают β-распад (β=0,89 — эффективность бета-распада), а 11 % излучают γ-кванты. Случаи электронного захвата, в результате которого излучаются γ-кванты данным при-

бором практически не регистрируются. Число  $\beta$ -частиц  $\Delta N_{\beta}$  образующихся в препарате за время  $\Delta t$  будет  $\Delta N_\beta$  =  $\beta \cdot \Delta N$ , где  $\Delta N$  — полное число распавшихся частиц. Тогда регистрируемая активность А\* образца (число частиц зарегистрированных счетчиком в единицу времени) будет:

$$
A^* = \eta \cdot \beta A_{K^{40}} \tag{3.5}
$$

Поправочный коэффициент η связан с поправкой на геометрию  $f_{\text{reow}}$ , поправкой на поглощение  $f_{\text{norn}}$ , поправкой на самопоглощение  $f_{\text{canonorr}}$ , и поправкой на рассеяние  $f_{\text{pace}}$  как  $\eta = f_{\text{reow}} \cdot f_{\text{norm}} \cdot f_{\text{cannot}} \cdot f_{\text{pace}}$ .

Выразив из (3.5) истинную активность, найдем окончательную расчетную формулу для периода полураспада образца:

$$
T_{1/2} = \eta \cdot \beta \cdot \frac{0.693 \cdot \mu_K \mu_{K^{40}} \cdot m_{KCl} N_A}{M_{K^{40}} A^*}
$$
 (3.6)

При расчетах принять:  $\eta = 0.05$  $\beta = 0.89$  $m_{\text{KC}}$ = 2 г=0,002 кг – масса образца соли  $\mu_{K} = 0.52$  $\mu_{K^{40}} = 1,19 \cdot 10^{-4}$  $M_{K^{40}}$  = 40  $\frac{\Gamma}{M\Omega_{\text{H}}}=0.040 \frac{K\Gamma}{M\Omega_{\text{H}}}$  - молярная масса изотопа  $N_A = 6.02 \cdot 10^{23}$  моль<sup>-1</sup> - число Авогадро.

Массу образца т<sub>ксі</sub> и молекулярную массу изотопа  $M_{K^{40}}$  брать в одних и тех же единицах измерения – либо [г] и [г/моль], либо [кг] и [кг/моль] соответственно.

### **ЭКСПЕРИМЕНТАЛЬНАЯ ЧАСТЬ. Аппаратная часть. Приборы и оборудование.**

Лабораторная работа выполняется на учебном комплексе ФЯЛ-08, имеющим сопряжение с ПК, но допускающим ручной (автономный) режим работы. Все параметры эксперимента, установленные и измеренные значения параметров выводятся в соответствующие окна программы - оболочки для работы с установкой – LabVisual 2.5 и дублируются на ЖКД LCD дисплее учебной установки. Лабораторный комплекс может работать как в сопряжении с ПК, так и в ручном режиме работы, для которого не требуется наличие компьютера.

В настоящей работе изучается закон радиоактивного бета распада изотопа  $K^{40}$ , содержащегося в соли KCL либо распада изотопа Th<sup>232</sup>, содержащегося в образцах торированных электродов в качестве примеси.

В работе регистрируется поток частиц, возникающих при распаде радиоактивного препарата. Однако мощности источников в этой работе достаточно малы, поэтому работа с ними не требует специальных мер безопасности.

Установка состоит из двух блоков:

- счетного блока (ПУЛЬТА УПРАВЛЕНИЯ), который фиксирует количество импульсов срабатывания счетчика Гейгера-Мюллера (датчика СБМ-20). Позволяет задавать отрезки времени, в течение которых подсчитываются импульсы, запускать отсчет импульсов и формирует высокое напряжение для питания датчика.

–выносного детектора с закреплённым в нём датчиком ионизирующего излучения типа СБМ-20.

В некоторых вариантах исполнения детектор может быть встроен непосредственно в ПУЛЬТ УПРАВЛЕНИЯ.

Блок-схема учебной установки приведена на рис. 3.1.

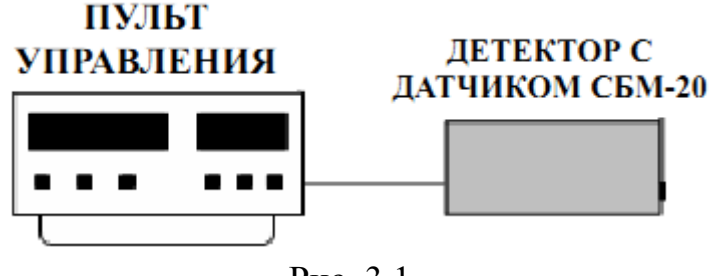

Рис. 3.1

Пульт управления может быть подключен к ПК через USB порт.

## **ВО ВРЕМЯ РАБОТЫ ПРИКАСАТЬСЯ РУКАМИ К ДАТЧИКУ КАТЕ-ГОРИЧЕСКИ ЗАПРЕЩАЕТСЯ!**

Перед включением ПУЛЬТА УПРАВЛЕНИЯ, необходимо подключить к нему детектор посредством соединительного кабеля и разъёмов RCA типа «тюльпан», находящихся на задней стенке ПУЛЬТА **строго соблюдая полярность**. Затем ПУЛЬТ УПРАВЛЕНИЯ подключить к сети 220 В.

Если при включении на жидкокристаллическом индикаторе (ЖКИ) высве-

тятся неверные символы, повторно выключите и включите переключатель «Сеть».

Во избежание сбоев в работе, сопряжение с ПК посредством USB – порта и конфигурация USB-передатчика на учебном приборе осуществляется после включения установки в сеть и при последующем нажатии и удержании многофункциональной кнопки «ИНИЦИАЛИЗАЦИЯ/START USB» (кнопка используется для конфигурации устройства сразу после включения).

**При этом, после включения лабораторной установки в сеть и до выполнения конфигурации USB-передатчика учебного прибора, устройство должно быть отключено от USB** – **порта ПК до соответствующего приглашения пользователя, высвечиваемого на LCD ЖКД дисплее:**

**CONNECTING.....**

После появления данного сообщения на ЖКД LCD дисплее учебного прибора, можно подключить прибор к USB – порту ПК и однократно нажать кнопку «СТАРТ» в программе-оболочке LabVisual (кнопка используется для конфигурации устройства сразу после включения).

При работе в ручном режиме (без подключения к персональному компьютеру) следует нажать и удерживать нажатой кнопку «ИНИЦИАЛИЗАЦИЯ/START USB» до завершения процесса инициализации (на экране LCD ЖКД индикатора демонстрируется полоса, отображающая прогресс выполнения задачи). При этом начнется процесс инициализации прибора. В противном случае, возможна некорректная работа USB протокола и работа устройства. При работе в ручном режиме USB шнур можно не подключать.

**После проведения инициализации, USB передатчик учебной установки отключается и прибор переходит в автономный режим работы без ПК «USB OFF». Для включения USB в приборе и последующей работы с программой приема и обработки данных LabVisual, либо для отключения USB и работы в ручном режиме, следует однократно нажимать кнопку «ИНИЦИАЛИЗАЦИЯ/START USB», расположенную на панели учебной установки.**

Управление установкой может производиться из лабораторной среды LabVisual, в специализированной программе управления установкой. Для этого в программу введены специальные переключатели и кнопки.

11

#### **Программная часть. Подготовка к работе.**

Учебная установка может работать как в автономном режиме, без использования ПК, так и в автоматизированном режиме с персональным компьютером.

Для сопряжения работы учебной установки с персональным компьютером используется специально разработанный протокол передачи данных LabVisual, разделяющий байты управления и байты данных. Для визуализации принятых данных служит программа-оболочка LabVisual для ФЯЛ-07. Установка подключается к USB порту компьютера при помощи специального соединительного кабеля.

Программа LabVisual по USB может успешно работать как на компьютерах под управлением ОС Windows XP – Windows 10 **(только 32 битные версии)** так и на компьютерах под управлением ОС Linux при помощи эмулятора среды окружения VirtualBox. На прилагаемых дисках в соответствующих папках содержатся сборки программ для установки и работы в этих операционных системах.

**Подробная инструкция по установке среды LabVisual 2.5 содержится в прилагаемом руководстве к программе.**

В комплекте с лабораторной установкой поставляется ПЭВМ с предустановленным дистрибутивом среды LabVisual 2.5 и установленным и настроенным программным обеспечением (всё предустановленное программное обеспечение поставляется согласно лицензии GNU GPL v2 и является свободным и бесплатным, если не оговорено обратное; подробно см. п. 1.1 и пп.  $4 - 5$  Руководства к среде LabVisual 2.5).

После загрузки программной среды (~ 1 мин.) автоматически запуститься программа оболочка LabVisual для работы с экспериментальной установкой. Если программа не запустилась автоматически, на виртуальном рабочем столе следует дважды щелкнуть левой кнопкой мыши на ярлык LabVisual. При этом должно открыться главное окно программы-оболочки LabVisual для работы с экспериментальной установкой (рис. 4.1).

Программа LabVisual имеет интуитивно понятный, дружественный пользователю интерфейс.

**После включения прибора в сеть и до выполнения конфигурации USBпередатчика учебного прибора, устройство должно быть отключено от USB – порта ПК до соответствующего приглашения пользователя, высвечиваемого на LCD ЖКД дисплее:**

#### **Connecting...............................**

После появления данного сообщения на ЖКД LCD дисплее учебного прибора, можно подключить прибор к USB – порту ПК и однократно нажать кнопку «СТАРТ» в программе-оболочке LabVisual (кнопка используется для конфигурации устройства сразу после включения).

При работе в ручном режиме (без подключения к персональному компьютеру) следует нажать и удерживать нажатой кнопку «ИНИЦИАЛИЗАЦИЯ/START USB» до завершения процесса инициализации (на экране LCD ЖКД индикатора демонстрируется полоса, отображающая прогресс выполнения задачи). При этом начнется процесс инициализации прибора. В противном случае, возможна некорректная работа USB протокола и работа устройства. При работе в ручном режиме USB шнур можно не подключать.

**После проведения инициализации, USB передатчик учебной установки отключается и прибор переходит в автономный режим работы без ПК «USB OFF». Для включения USB в приборе и последующей работы с программой приема и обработки данных LabVisual, либо для отключения USB и работы в ручном режиме, следует однократно нажимать кнопку «ИНИ-ЦИАЛИЗАЦИЯ/START USB», расположенную на панели учебной установки.**

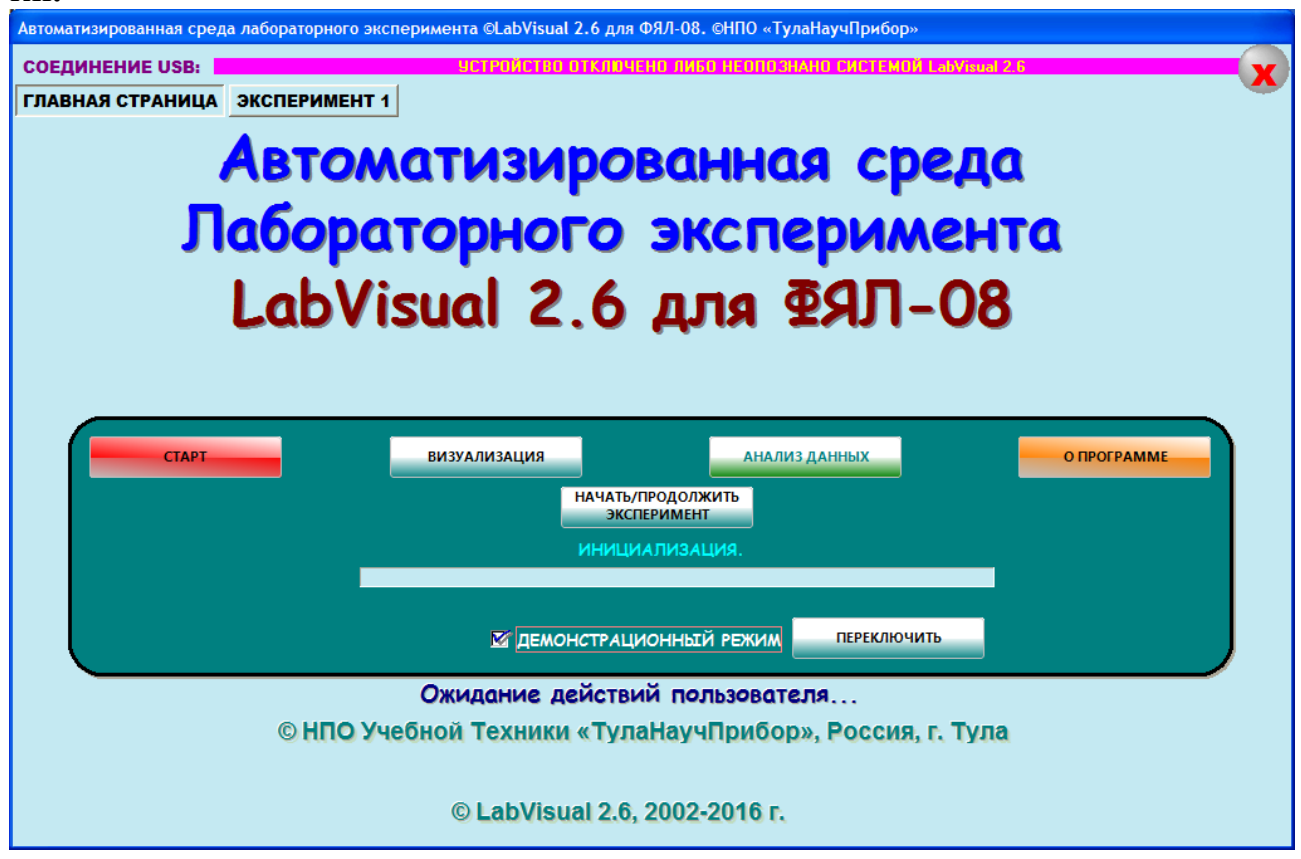

Рис. 4.1. Главное окно программы-оболочки LabVisual для работы с экспериментальной установкой ФЯЛ-08.

После соединения прибора с USB – портом ПК и выбора опыта, при запущенной среде LabVisual, необходимая подпрограмма для измерения должна запуститься автоматически рис. 4.2.

Для ознакомления с программой в отсутствии учебной установки, можно воспользоваться демонстрационным режимом. Для этого в главном окне программы, **при отключенном от USB-порта ПК приборе,** установите галочку «Демонстрационный режим» и нажмите на кнопку «Переключить». Появится меню, содержащие наименования экспериментов и позволяющее переключаться между ними для ознакомления с интерфейсом программы — оболочки.

Для выхода их демонстрационного режима, в главном окне программы снимите соответствующий флажок и нажмите кнопку «ПЕРЕКЛЮЧИТЬ».

Демонстрационный режим доступен только в том случае, если прибор отключен от USB – порта ПК, в противном случае переключение режимов блокируется.

**После запуска программы автоматически включается рабочий режим и ожидается подключение к USB-порту ПЭВМ.**<br>В интервание среда лабораторного эксперимента eLabVisual 2.6 для ФЯЛ-08, @HП0 «ТулаНаучПрибор»

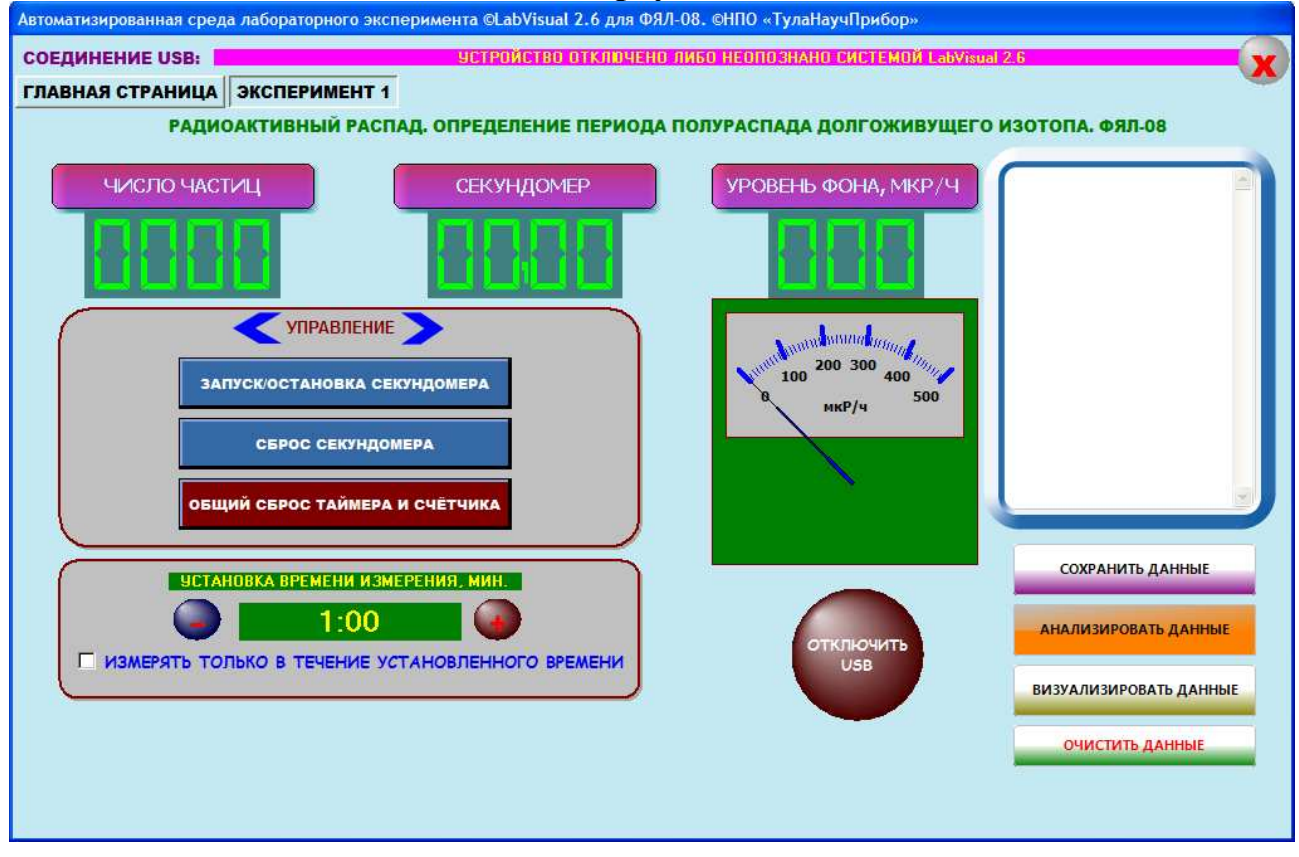

Рис. 4.2. Подпрограмма измерения.

Для визуализации ВАХ можно воспользоваться подпрограммами, вызываемыми кнопками «ВИЗУАЛИЗИРОВАТЬ» либо «АНАЛИЗИРОВАТЬ». Данные, которые вы хотите сохранить (например измеренное количество импульсов за данное время) следует записать в столбик в текстовое поле программы справа.

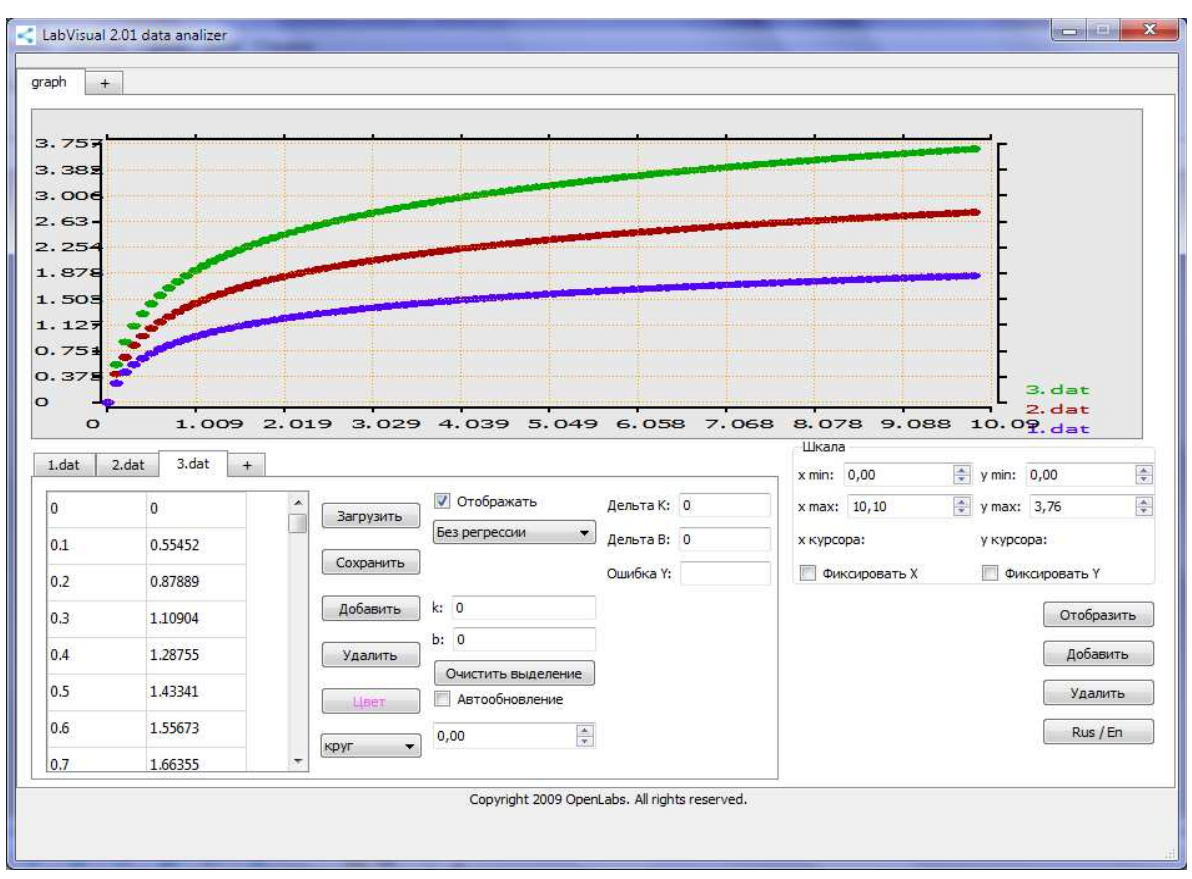

Рис. 4.3. Пример работы компонента LabVisual Data Analizer.

Для сохранения данных из программы во внешний файл-данных, нажмите кнопку «СОХРАНИТЬ ДАННЫЕ» и в станлартном диалоговом окне задайте имя файла для сохранения результатов опыта. При работе в ОС Linux в эмуляторе программного кода VirtualBox данные рекомендуется сохранять на виртуальный диск Z:\, последующий доступ к этому виртуальному диску из системы операционной осуществляется как  $\overline{\mathbf{K}}$ папке /home/имя пользователя/LabVisual/DISK Z. где имя пользователя  $\overline{10}$ умолчанию pankov. Для обзора папок рекомендуется пользоваться программой Krusader.

Для визуализации сохраненных данных можно использовать компонент LabVisual Data Analizer, вызываемый нажатием кнопки «ВИЗУАЛИЗИРОВАТЬ» из главного окна программы-оболочки и из любой подпрограммы см рис. 4.3.

Для загрузки какого-либо файла данных служит кнопка «ЗАГРУЗИТЬ», для отображения загруженных данных, а также после каких-либо внесенных изменений в график (цвет, символы для отображения и т. д.) следует нажимать кнопку «ОТОБРАЗИТЬ» для перерисовки. Открыв несколько вкладок данных нажатием на вкладку «+» и, загрузив в каждую вкладку данные из сохраненных файлов-данных, можно отобразить на рабочем поле семейство характеристик, так как это представлено на рис. 4.3. Вкладка «+» для графиков служит для создание нескольких рабочих областей графиков, в каждую из которых также

можно загрузить данные.

Для подробного анализа экспериментальных данных и построения графиков также можно воспользоваться специальным компонентом LabVisual «MagicPlot», вызываемым нажатием кнопки «АНАЛИЗИРОВАТЬ» рис. 4.4.

**ВНИМАНИЕ! Для работы компонента MagicPlot для анализа данных необходимо установить последнюю версию исполняющей среды Java 7 (Runtime библиотеки виртуальной машины Java).**

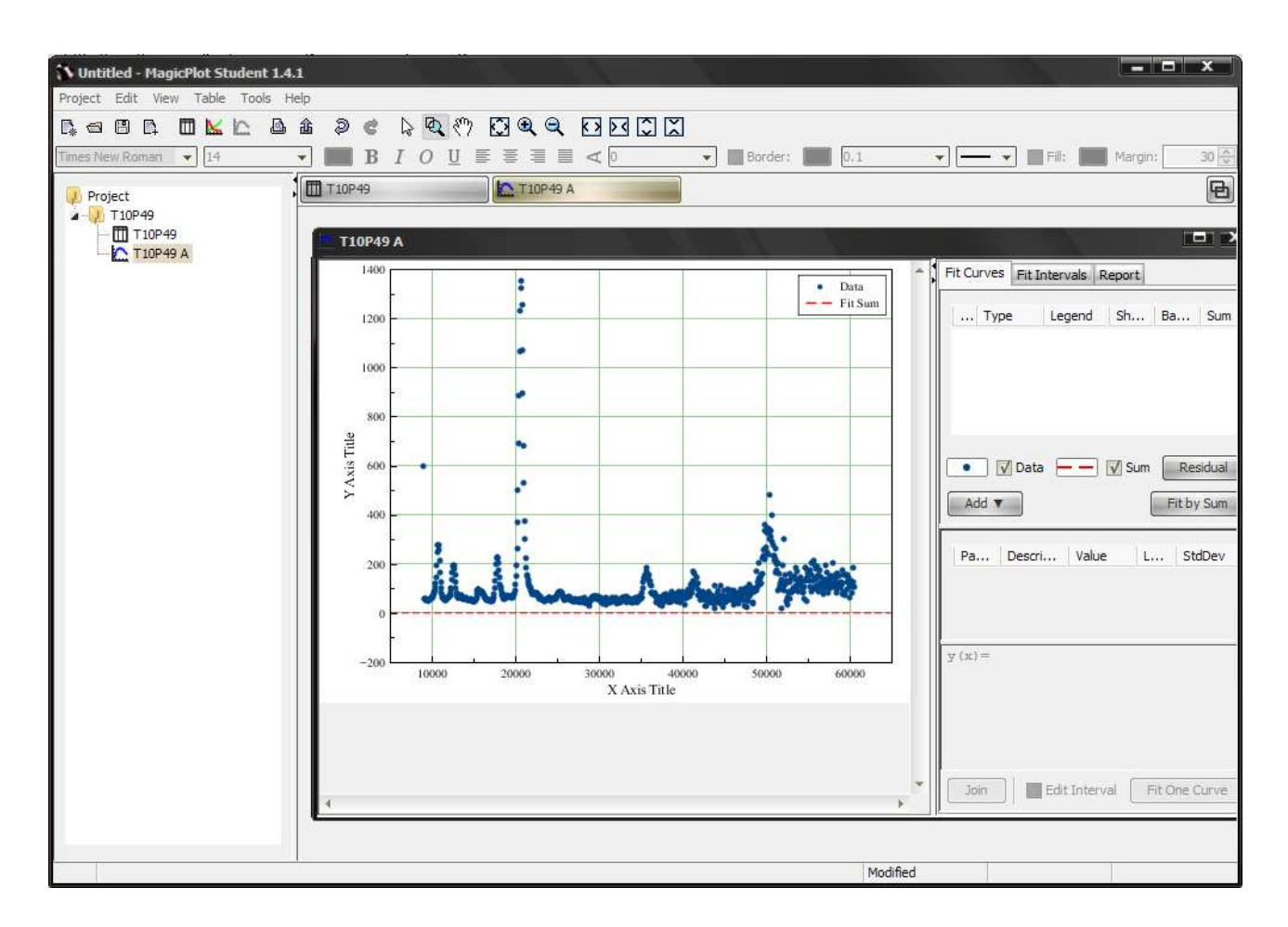

Рис. 4.4. Пример работы компонент MagicPlot для анализа данных, получаемых на лабораторной установке.

Для импорта данных в подпрограмму — анализатор следует воспользоваться командой Project — Import Text Table. При этом откроется стандартное диалоговое окно выбора файла.

## **ВО ВРЕМЯ РАБОТЫ ПРИКАСАТЬСЯ РУКАМИ К ДАТЧИКУ КАТЕ-ГОРИЧЕСКИ ЗАПРЕЩАЕТСЯ!**

## **Порядок выполнения. Подготовка к эксперименту.**

- 1. Перед включением установки в сеть проверить целостность всех соединительных сигнальных и сетевых проводов. Все работы по подключению комплекса к компьютеру следует выполнять только при отключенных от сети приборах. Разобраться с принципиальными блок-схемами опытов, в назначении кнопок, переключателей и ручек прибора. **На данном шаге НЕ подключайте прибор к USB порту ПК.**
- 2. Соединить монитор с системным блоком ПЭВМ, подключить клавиатуру и мышь к системному блоку используя стандартные провода для подключения. Подключить системный блок ПЭВМ и монитор к сети ~220 В.
- 3. Загрузить операционную систему согласно стандартным процедурам загрузки.
- 4. При необходимости, настроить компьютер для работы с учебной установкой согласно прилагаемому руководству к среде LabVisual.
- 5. Запустить программу LabVisual для работы с учебной установкой для данного эксперимента пользуясь ярлыком на рабочем столе либо другим способом, указанным лаборантом.

## **Проведение эксперимента.**

- 1. Перед включением следует проверить целостность всех соединительных и сетевых проводов устройств.
- 2. Подключите «ДЕТЕКТОР» к «ПУЛЬТУ УПРАВЛЕНИЯ» строго соблюдая полярность и включите лабораторный модуль в сеть ~220 В.
- 3. Перевести переключатель СЕТЬ на панели установки в положение «ВКЛ» при этом должен загореться соответствующий сигнальный светодиод «СЕТЬ». Дать прибору прогреться не менее 2 минут.
- 4. Дождаться появления системного сообщения на ЖКД LCD дисплее прибора, о дальнейшем порядке действий:

**Connecting................**

5. **После появления данного сообщения на ЖКД LCD дисплее учебного прибора, можно подключить прибор к USB – порту ПК и однократно нажать кнопку «СТАРТ» в программе-оболочке LabVisual (кнопка используется для конфигурации устройства сразу после включения). При этом начнется процесс инициализации прибора.** При автономном режиме работы сделать это можно непосредственно с учебной установки, нажимая и удерживая кнопку «ИНИЦИАЛИЗАЦИЯ/USB» до тех пор, пока индикатор уровня инициализации на ЖКД экране не достигнет правого конца дисплея. **ВНИМАНИЕ! ПОСЛЕ ИНИЦИАЛИЗАЦИИ ПРИБОРА USB ПЕРЕДАТЧИК УЧЕБНОЙ УСТАНОВКИ ОТКЛЮЧАЕТСЯ И ПРИБОР ПЕРЕХОДИТ В АВТОНОМНЫЙ РЕЖИМ РАБОТЫ. Для включения USB в приборе и последующей работы с программой приема и обработки данных LabVisual, либо для отключения USB и работы в ручном режиме, следует нажимать** 

#### **кнопку «ИНИЦИАЛИЗАЦИЯ/USB».**

- 6. Идея работы заключается в измерении регистрируемой активности A\*, входящей в формулу (3.6) и последующего вычисления периода полураспада изотопа К<sup>40</sup> в образце соли. Интенсивность потока частиц определяют с помощью газоразрядного счетчика. Число частиц, зарегистрированных счетчиком, за некоторый промежуток времени пропорционально числу распадов, происшедших за это время. Из-за случайности процесса распада число регистрируемых счётчиком частиц будет различным в различных измерениях, поэтому следует провести серию из 10 — 15 измерений.
- 7. При работе с программой LabVisual можно установить галочку на пункте «ИЗМЕРЯТЬ ТОЛЬКО В ТЕЧЕНИЕ УСТАНОВЛЕННОГО ВРЕМЕНИ». При этом измерение будет проходить только в течение указанного вами времени (минимум 1 минута), а затем останавливаться. Для проведения следующего измерения следует нажать на кнопку «СБРОС СЧЕТЧИКА И ТАЙМЕРА» для обнуления показаний. Также можно отдельно останавливать секундомер или сбрасывать его соответствующими кнопками управления.
- 8. С помощью учебной установки измерить количество фоновых импульсов в течение выбранного вами времени измерения  $t_{\text{max}}$  (например 1 минута=60 сек) и убедиться в работоспособности прибора. Типичное значение фона —  $N_b = 5 - 20$  импульсов за 45 секунд (7 — 30 импульсов в минуту). Измерение фона провести не менее 10 — 15 раз. Вычислить среднее значение фона  $\langle N_{\phi} \rangle$ .
- 9. Положить образец соли калия (KCl) либо торированные палочки (электроды) на детектор. Равномерно распределить соль по пакетику. При этом торированные электроды следует класть соосно детектору, не нарушая геометрию эксперимента. **В процессе измерений образцы далее не трогать и не смещать относительно детектора.**
- 10. Провести серию из минимум  $n_{\text{max}} = 10 15$  измерений актов радиоактивного распада за одинаковое время  $t_{\text{u}3\text{m}}$ . Время измерения должно быть такое же, что и при измерении фонового излучения. Вычислить среднее значение числа зарегистрированных частиц  $\langle N_{\text{mperapar+foot}} \rangle$  (препарат+фон) за время  $t_{\text{usm}}$ . Типичное значение  $N_{\text{mperapar+foot}}$ для данной установки ≈ 60 — 80 имп. за минуту.
- 11. Найти среднее число частиц, зарегистрированное прибором как

$$
<\!\!N_{\text{mperapar}}\!\!>=<\!\!N_{\text{mperapar}+\varphi\text{on}}\!\!>=<\!\!N_{\varphi}\!\!>
$$

12. Вычислить регистрируемую активность  $\sum_{n=1}^{\infty}$   $\frac{N}{N}$ <sub>препарат</sub>  $t_{\scriptscriptstyle H3M}$ . Время

измерения t<sub>изм</sub> перевести в единицы СИ — в секунды. Результат может быть дробным, округлять его не следует для повышения точности расчетов.

13. По формуле (3.6) оценить период полураспада изотопа К<sup>40</sup>. При

вычислении периода полураспада по формуле (3.6) результат получится в секундах. Для перевода в года следует учесть, что 1 сек≈0,32·10<sup>-7</sup> лет.

- 14. Сравнить полученный результат с табличным значением периода полураспада изотопа  $K^{40}$ :  $T_{1/2}$ =1,3·10<sup>9</sup> лет. Следует помнить, что данный метод определения периода полураспада не является достаточно точным в основном из за поправок, входящих в поправочный коэффициент n, точный расчет которых практически невозможен. Поэтому к результатам, полученным на учебном приборе, следует относиться скорее как к оценочным значениям.
- 15. По формуле (2.14) вычислить истинную удельную активность препарата  $a$ . При вычислениях учесть, что регистрируемая активность А\* связана с истинной активностью образца  $A_{K^{40}}$  как  $A^* = \eta \cdot \beta A_{K^{40}}$  (формула 3.5).
- 16. По формуле (2.10) вычислить постоянную распада  $\lambda$ .
- 17. По формуле (3.2) вычислить число ядер  $N_{K^{40}}$  изотопа  ${}_{19}K^{40}$  в препарате.
- 18. По окончании работы отключить установку и ПЭВМ от сети, поставив переключатель «СЕТЬ» в положение «ВЫКЛ» и вынуть сетевую вилку из розетки.

### **КОНТРОЛЬНЫЕ ВОПРОСЫ**

- 1. Запишите закон радиоактивного распада.
- 2. Что определяет закон радиоактивного распада?
- 3. Каков смысл коэффициента пропорциональности λ в законе радиоактивного распада?
- 4. Что определяет произведение λ*N*?
- 5. Дайте определение изотопа.
- 6. Дайте определение радиоактивного распада.
- 7. Что такое активность препарата?
- 8. Дайте определение периода полураспада, постоянной распада.
- 9. Какие виды распадов вы знаете?
- 10.Расскажите принцип работы ионизационного счетчика Гейгера-Мюллера.
- 11.Какие естественные радиоактивные изотопы ответственны за постоянное внутреннее облучение человеческого организма?
- 12. Какой вклад во внутреннее облучение человека вносит изотоп К<sup>40</sup>?
- 13.Какие факторы необходимо учитывать при оценке внутреннего облучения организма?
- 14. Определите концентрацию  $K^{40}$  в коровьем молоке, если на литр молока приходится 1,4 г естественного калия, и если он содержит 0,0119% радиоактивного  $\mathrm{K}^{40}.$

## **РЕКОМЕНДУЕМАЯ ЛИТЕРАТУРА**

- 1. Калашникова В.И., Козодаев М.С. Детекторы элементарных частиц. М.: Наука, 1966.–408с.
- 2. Гольданский В.И. и др. Статистика отсчётов при регистрации ядерных частиц.– М.: Физматгиз, 1959.
- 3. Худсон Д. Статистика для физиков: Пер. с англ./ Под ред. Е.М.Лейкина. М.: Мир, 1970. – 296с.
- 4. Статистические методы в экспериментальной физике: Пер. с англ./ Под ред. А.А.Тяпкина. М.: Атомиздат, 1976. – 334с.
- 5. Большев Л. Н., Смирнов Н. В. Таблицы математической статистики. М.: Наука, 1965.
- 6. Аверкиев В.В., Бегляков Н.Н.. Горюн Т.А. и др. Лабораторный практикум по экспериментальным методам ядерной физики. Под ред. К.Г.Финогенова. М.: Энергоатомиздат, 1986. – 430с.